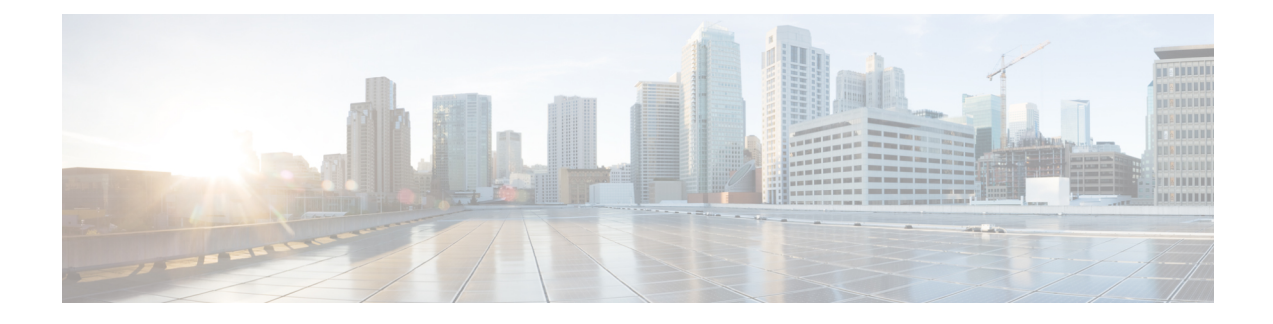

# **Unterstützung von Benutzern in anderen Ländern**

- Unified Communications Manager [Installationsprogramm](#page-0-0) für Endpunktsprache, auf Seite 1
- Internationaler Support für [Anrufprotokollierung,](#page-0-1) auf Seite 1
- [Sprachbeschränkung,](#page-1-0) auf Seite 2

## <span id="page-0-0"></span>**Unified Communications Manager Installationsprogramm für Endpunktsprache**

Cisco IP-Telefone sind standardmäßig für das Gebietsschema Englisch (USA) konfiguriert. Um Cisco IP-Telefone in anderen Gebietsschemata verwenden zu können, müssen Sie die gebietsschemaspezifische Version des Unified Communications Manager-Sprachinstallationspakets für Endgeräte auf jedem Cisco Unified Communications Manager-Server im Cluster installieren. Der Locale Installer installiert den neuesten übersetzten Text für die Benutzeroberfläche des Telefons und länderspezifische Telefonsignale auf Ihrem System, damit diese für Cisco IP-Telefon verfügbar sind.

Um auf das Sprachinstallationspaket für eine bestimmte Version zuzugreifen, öffnen Sie die Seite [Software-Download](https://software.cisco.com/download/home/286037605), navigieren Sie zu Ihrem Telefonmodell und wählen Sie den Link "Unified Communications Manager Endpoints Locale Installer" aus.

Weitere Informationen finden Sie in der Dokumentation für Ihre Version von Cisco Unified Communications Manager.

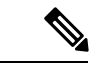

<span id="page-0-1"></span>**Hinweis**

Die aktuelle Version des Locale Installer ist möglicherweise nicht sofort verfügbar. Sehen Sie regelmäßig auf der Webseite nach, ob Aktualisierungen vorhanden sind.

#### **Verwandte Themen**

Dokumentation Cisco Unified [Communications](pa2d_b_7800-series-admin-guide-cucm_preface1.pdf#nameddest=unique_8) Manager

### **Internationaler Support für Anrufprotokollierung**

Wenn Ihr Telefonsystem für die internationale Anrufprotokollierung (Anrufernormalisierung) konfiguriert ist, zeigen die Einträge für die Anrufprotokolle, die Wahlwiederholung oder das Anrufverzeichnis möglicherweise ein Pluszeichen (+) an, das die internationale Escapesequenz für Ihren Standort darstellt.

Abhängig von der Konfiguration Ihres Telefonsystems kann das Pluszeichen durch die richtige internationale Vorwahl ersetzt werden oder Sie müssen die Nummer vor dem Wählen bearbeiten, um das Pluszeichen durch die internationale Escapesequenz für Ihren Standort zu ersetzen. Obwohl im Anrufprotokoll oder Verzeichniseintrag die vollständige internationale Nummer des eingehenden Anrufs angezeigt wird, kann auf dem Telefondisplay die gekürzte lokale Version der Nummer ohne Landesvorwahl angezeigt werden.

### <span id="page-1-0"></span>**Sprachbeschränkung**

Für die folgenden asiatischen Gebietsschemata besteht keine lokalisierte KATE-Unterstützung (Keyboard Alphanumeric Text Entry):

- Chinesisch (China)
- Chinesisch (Hongkong)
- Chinesisch (Taiwan)
- Japanisch (Japan)
- Koreanisch (Korea, Republik)

Stattdessen wird der standardmäßige englische KATE (USA) für den Benutzer angezeigt.

Beispiel: Auf dem Telefonbildschirm wird Text in Koreanisch angezeigt, die Taste **2** auf dem Tastenfeld zeigt aber **a b c 2 A B C** an.